# **Instruction Manual**

**Multiple Use High Temperature Datalogger**

 $\epsilon$ 

**The operation time @121**℃ **is suggested not to longer than 48 hours.**

**The operation time** 

**@134**℃ **is suggested** 

**not to longer than 0.5 hour.**

**QUICK GUIDE Step 1: Connect Logger to USB port of Windows computer to config the logger**

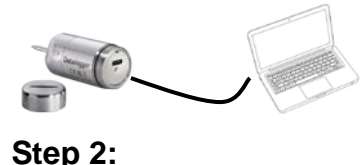

**Logger will automatically start accords to the choosen start delay time. Step 3: Put the logger into autoclave or any place where you need to monitor. Step 4: Take out the logger and wait for cooling down to room temperature. Step 5:**

**Connect Logger to Windows computer again to read out the recorded data.**

# **Introduction**

Congratulations on your purchase of this multiple use high temperature datalogger. This datalogger is designed for monitoring temperature subject to quality control requirement in laboratory and industry. Temperature measurements are saved throughout the duration of the measurement period.

This datalogger is equipped with a user defined programming function. The measurement report output is implemented using a PDF file and an Excel file, unique software and USB driver are not required. The generated PDF report contains charts and statistics.

Read through the instruction manual before using this logger. The logger is calibrated before shipment.

# **Product Description**

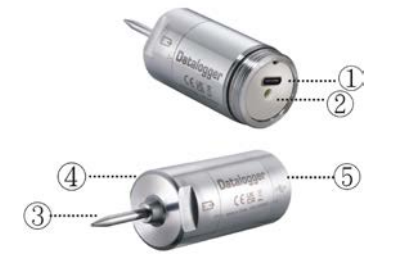

① USB2.0 type C plug & play socket. USB driver is not required. PC software is also not required. Type C tcable is included in package. ② LED indicator:

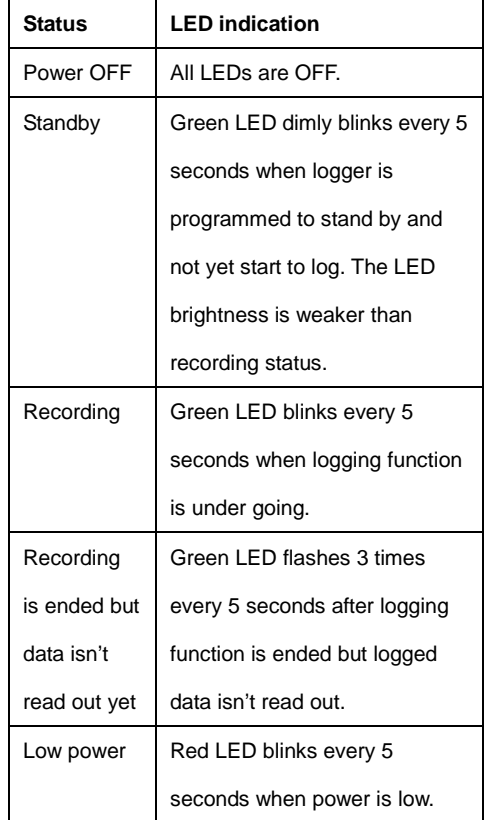

③High accuracy built in PT1000 sensor for temperature measuring. ④ Battery cover. This logger is operated by 1 pc 3.6V replaceable lithium battery. The battery is installed and pre-tested by datalogger manufacturer. Please always contact the shop

where you purchase logger from to re-purchase this battery.

⑤Waterproof USB cover:

To provide the logger with water proof feature,

must rotate the cover to assigned alignment point.

To open, use coin to rotate open, in

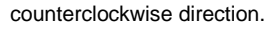

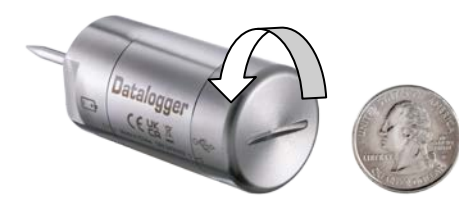

To close, rotate in clockwise direction till you

match the alignment marking.

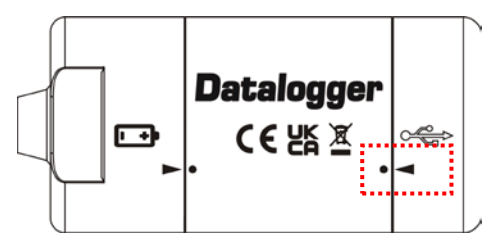

# **Battery install**

The battery is pre-installed. The battery is replaceable but not re-chargable. The provided power is enough for 1 million times records or 18 months usage, which comes first. While you see the red LED blinks, please contact the shop where you purchased datalogger from to purchase a new battery. Then, follow up below procedure to replace battery.

1.Suggest to using wrech tholding the logger in position.

2. Rotate the middle section of logger in

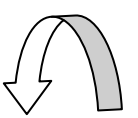

#### counterclockwise direction.

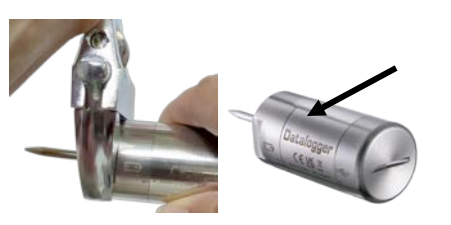

3. Remove the old battery and install the new one.

Pay attention to the polarity.

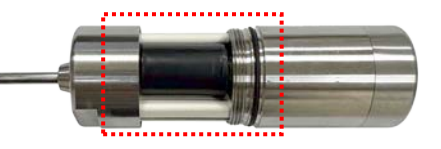

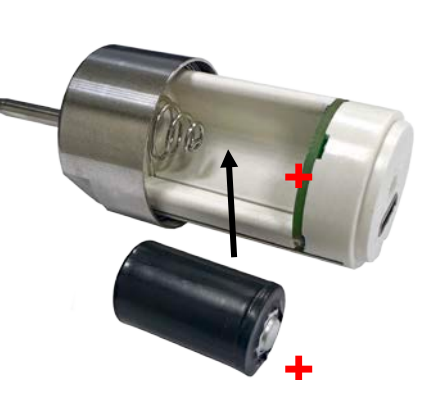

4. Rotate in clockwise direction till you match the alignment marking.

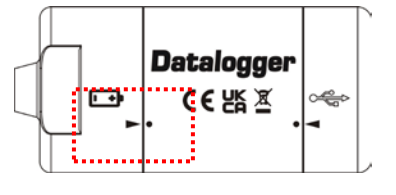

**Operation**

## *NOTE:*

*1. Adobe Reader software is required. 2. Program the logger and generate the PDF and Excel report at room temperature. For example: if the logger is removed from an autoclave, it should be allowed to return to the ambient room temperature before generating the PDF report temperature. 3. The executable file for programming the logger is named: PDF Logger Configuration Tool*

# **Step1** Configuring the data logger It is possible to make configuration changes at anytime before the logging function is started. Once the logger is started, configuration changes cannot be made unless stopping the logging first. If the logger is locked with a Password, the Password is required to make configuration changes.

-First, use coin to open the USB cover. Then, connect the data logger to a PC via USB-type C cable. The green LED stays on while the connection with computer is built. - Windows file display window will appear. - If the correct file folder is not open, click on Folder to view files.

- Open the file " PDF Logger Configuration Tool.

### exe".

- The default language is English. The user may change it to one of six alternate languages. There are English, German, French, Italian, Spanish, and Portuguese.

- User programmable parameters are as follows: ★Sampling rate Select the sampling interval you need from 1 second to 120 minutes ★Start delay Select the start delay from 0 min to 24 hours. For example: If the delay is 5 minutes, and the sampling rate is 5 seconds, the real time to log the first temperature measurement is 5 minutes after you pressing the "Save" button on software. All measurements after the first measurement will be at a 5 seconds (or selected) interval. ★Unit of Measurement (UoM) Select the unit that will be displayed on the report. The selections are Celsius or Fahrenheit ★Password The Password function is default OFF. The user may enable it to prevent unauthorized reprogramming prior to pressing the logger starting key. A Password may have up to 16 alpha or numeric characters. ★Company Name

A user defined name, location or descriptor, can be input under Company Name. It will be displayed on the PDF report as the Title, with a maximum of 20 characters.

#### ★Effective range

Select the effective temperature threshold values. Whether the core temperature has stayed within the prescribed range for a sufficient duration can also be known from generated report. For example: if 130 - 140 degree C is selected, it means that effective core temperature range for you is between 130 to 140 degree. You can then find the effective period time information from report after read out the data.

#### ★Time zone

Before programming the logger, the user must assure that the PC is set for the correct time zone. The logger will auto synchronize to the time zone of the PC, when "Save" button is clicked. Time zone changes over the transit distance are not adjusted in the logged data.

The default value of above parameters are: Sampling rate: 1 second Start delay: 0 min Effective range: Temp. Unit: °C 120.0 .....140.0 °C Password: disable

Company Name: blank Language: English Once all the programming is done, press "Save" to confirm the setting and then you may close the setup window and remove the logger from PC USB port.

### **Step2 Start logging**

-When logger is successfully programmed, if start delay time is choose as zero minute, the logger will start to record right after you disconnect the logger from computer. Green LED shall blink once every 5 seconds.

-If choosen delay time is not zero, the green LED blinks dimly every 5 seconds to indicate the logger is in standby mode. The LED brightness is weaker than recording mode. Then, turn to normal blink every 5 seconds to indicate the recording is started.

-During the logging, the green LED blinks, If battery power is too low to maintain a normal operation, it turns to red LED blinks.

#### **Step3 Download data**

-Always wait till the logger is cooling down to room temperature.

-Connect logger to PC USB port can stop the logging.

- Open the file "PDF Logger Configuration Tool.

#### exe

- Choose function "Convert to PDF" or " Convert to Excel" to generate the report in preferred format. The default language is English. The user may change it to one of six alternate languages.

- Select the preference location to save the generated report to.

- The created excel report contains all data shown in PDF report except the graph.

- The logger will be turned off automatically after report is generated and no new recording trip is programmed.

- If you stop the logger but forget to download data, the logger will flash 3 times every 5 seconds.

### *Since this will contunie consume power,*

# *strongly suggest downloading data as early*

#### *as possible to stop LED flashing.*

- If a new recording trip is required, please be sure to go to configuration page to check the settings again and press SAVE, regardless the setting are the same or different from previous trip.

-The recorded data will be kept in logger and only be overwritten when a new recording trip is started. Any time before this, you may return to file generation feature to generate report again in any launages you preferred.

*NOTE: Note: The generated "excel" file is a tab-delimited ASCII text file which can be easily read by many programs. However, when opening the file in Microsoft Excel, a warning message may be displayed because the file is named ".csv" but the contents are like a ".txt" file. It can be safely opened.*

#### **Technical data**

Model Multiple Use High temp. logger Temp. sensor By PT1000 sensor Temp. range -40.0~140.0°C (-40.0~284.0°F) Temp. resolution  $C(0.1^{\circ}F)$ Temp. accuracy  $+/-0.4$ °C T90 Response  $\sim$  <20 seconds (room temp. to 90 °C) Logging Type Multiple use Sampling points 48000 points Battery Life Battery replaceable, ~1 year time Meter/probe size 59(L)\*29.5(Dia.)mm, probe 30.8(L)\*3.5(Dia.)mm Material meter and probe are both SUS304 Operation time no longer than 48 hours  $@121$  °C no longer than 30 mins @134  $^{\circ}$ C Operating temp. -40~140°C (Logging status); room temp.(PC status) Operating RH% Humidity < 80% Storage temp.  $-40 - 85^{\circ}$ C Storage RH% Humidity <90% Weight ~160g Battery 1 PC 3.6V Lithiim battery. Installed before shipment. Replaceable Sampling interval 1,5,10,30 seconds, 5, 10, 30, 60, 90, 120 minutes Start delay 0, 5, 30, 45, 60, 90,120 minutes, 24 hours Operation keys No keys LED indicator REC, Low battery Protection class IP68 Directives EN 61326-1:2013 Operating System Windows only